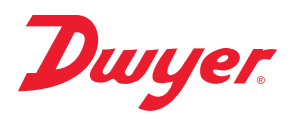

**Series AVPT Pencil Style Air Velocity Transmitter**

# **Specifications - Installation and Operating Instructions**

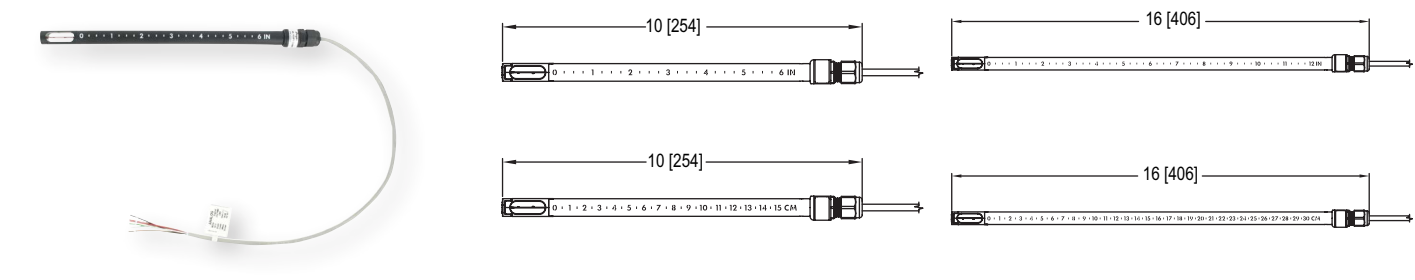

**6˝ probe length 12˝ probe length**

The **Series AVPT Pencil Style Air Velocity Transmitter** uses thermal anemometer technology to provide high accuracy and stable air velocity measurements in imperial and metric units. The Series AVPT can be configured with either a voltage output or BACnet MS/TP communication to provide universal inputs to a variety of monitoring equipment. Models are available with fixed cable lengths of 20 or 78 inches with flying leads or a 5-pin M12 connector on a 24 inch cable. Probes are available in lengths of 6 or 12 inches. A mounting flange included with the product provides the ability to vary insertion depth.

Models are available in 3% or 5% accuracy to suit a variety of applications, while the optional BACnet MS/TP communication protocol allows units to be daisy-chained to provide access to all of the velocity and temperature measurements.

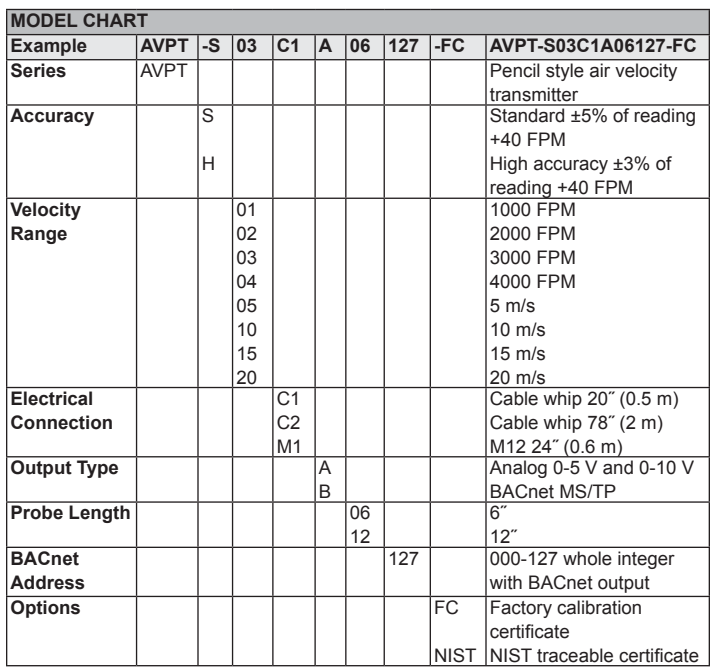

## **SPECIFICATIONS**

**Service:** Clean air. **Ranges:** 1000, 2000, 3000, or 4000 FPM (5, 10, 15, or 20 m/s); Model specific. **Accuracy:** Standard: ±(5% reading +40 FPM); High accuracy: ±(3% reading +40 FPM); Model specific. **Power Requirements:** 24 VAC/VDC ±20%. **Current Consumption:** < 50 mA. **Outputs:** Analog: 0-10 V (0-5 V configurable). **BACnet MS/TP:** Selectable at time of order. **Supported Baud Rate:** 9600, 19200, 38400, 57600, 76800, and 115200. **Voltage Output Load Resistance:** 10k Ω minimum (10 V output with AC supply); 1k Ω minimum all other conditions. **Electrical Connection:** Cable: Plenum rated cable with 22 AWG conductors. **5-Conductor Cable whip:** 20˝ (0.5 m) or 78˝ (2 m). **5-pin M-12:** 24˝ (0.6 m); model specific. **Response Time (90%):** 4 s, typical. **Operational Temperature Limits:** -4 to 140 °F (-20 to 60 °C). **Storage Temperature Limits:** -40 to 140°F (-40 to 60°C). **Probe Length:** 6˝ or 12˝; model specific. **Enclosure Rating:** NEMA 3. **Mounting Orientation:** Flow direction must be parallel to the sensor tip; See Installation section for details. **Weight:** 1.4 oz (40 g); based on M12 connection with 12˝ probe length. **Agency Approvals:** CE, RCM, BTL, UL plenum rated (UL tested).

## **INSTALLATION**

#### **Included Duct Mount Flange:**

The transmitter should be mounted away from fans, corners, heating and cooling coils, and other equipment that will affect the measurement of the air velocity. It is recommended that the AVPT is mounted at least 10 duct diameters downstream of any disturbances and 5 duct diameters upstream of any disturbances, if possible.

- 1. Mark and drill a 0.750-0.938˝ (20-24 mm) diameter hole into the duct.
- 2. Insert and center the duct mount flange in the previously drilled hole and mark location of the three mounting screw holes.
- 3. Remove the mounting flange and drill or punch the mounting holes in the marked locations.
- 4. Fasten the flange to the duct using three #8 x 1/2˝ pan head sheet metal screws. Do not over tighten screws.
- 5. Insert the AVPT probe into the duct mount flange and set the desired insertion depth.
- 6. Note the flow direction and unit alignment as shown on sensor tip and product label, tighten probe retention set screw on the duct mount flange to affix the probe in place.

#### **Electrical Connection:**

The cable supplied with the BACnet version of the Series AVPT allows access to the device power and the BACnet MS/TP communication signals. An additional signal is also provided to recover the default BACnet communication settings based on the ordered configuration.

#### **Power Supply:**

Choose a power supply with a voltage and current rating sufficient to meet the power specifications under all operating conditions. If the power supply is unregulated, make sure the output voltage remains within the required voltage range under all power line conditions. Ripple on the supply should not exceed 100 mV.

**CAUTION**

DO NOT EXCEED SPECIFIED SUPPLY VOLTAGE RATINGS. PERMANENT DAMAGE NOT COVERED BY WARRANTY WILL

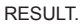

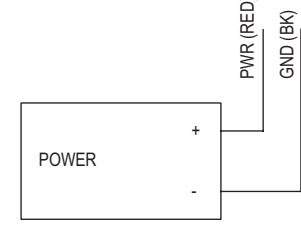

**Figure 1: Power supply wiring** 

#### **BACnet MS/TP Operation:**

Sensor is sensitive to Electro-Static Discharge (ESD). Follow industry standard practice for control and protection against ESD. Failure to exercise good ESD practices may cause damage to the sensor. **NOTICE**

Wiring should comply with ANSI/ASHRAE Standard 135-2010 BACnet A Data Communication Protocol for Building Automation **NOTICE**

and Control Networks, American Society of Heating, Refrigerating and Air-Conditioning Engineers, Inc., 2010.

**NOTICE NOTICE** Communications wiring should be in a daisy-chain whenever possible. Star connections are not recommended.

Cable shield must be connected to earth ground at one location only.

#### **BACnet MS/TP Setup:**

## **BACnet MS/TP Common Power Supply:**

To connect the AVPT in a network containing a common power supply, follow wiring diagram provided in Figure 2. Use a cable containing two twisted pairs. One pair is to be used for D1(+) and D0(-). The other pair is to be used for power and common. This configuration is not suitable for AC supplies. Use a DC supply only. Care should be taken that there are not too many devices powered from the same supply as voltage drops will occur in the wiring. If you have many devices, or have long cable runs, the local supply configuration may be a better choice.

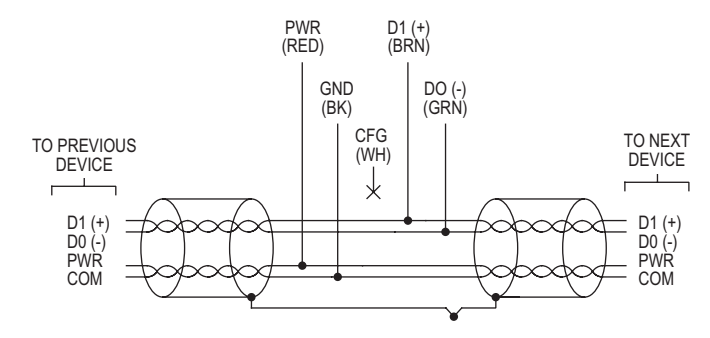

**Figure 2:** BACnet common power supply wiring

#### **BACnet MS/TP Individual Power Supply:**

To connect the AVPT in a network containing individual local supplies, follow the wiring diagram provided in Figure 3. Use a cable containing a twisted pair and a single conductor. The pair is to be used for  $D1(+)$  and  $D0(-)$ . The single conductor is to be used for common. Both AC and DC supplies are suitable for this configuration.

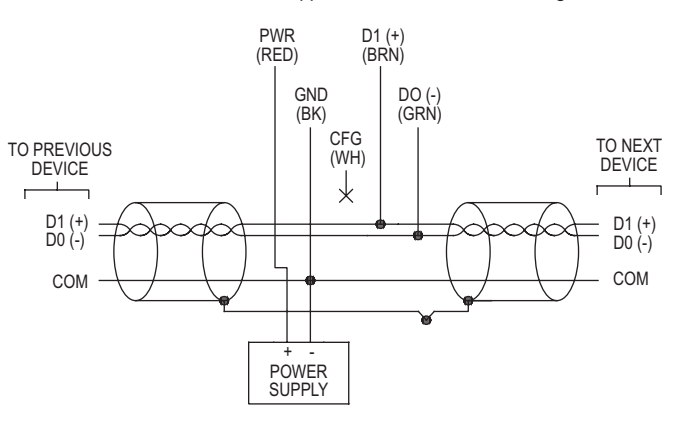

**Figure 3:** BACnet individual power supply wiring

In either configuration you must use shielded cable. Connect the shield to earth ground at one location only to prevent ground loops.

All devices in the network should be daisy chained. Star connections and T connections are not permitted.

The D1(+) and D0(-) lines must be terminated at both ends with a 120 ohm resistor

The network must be biased properly. No more than two sets of bias resistors should be enabled in the network.

For models ordered with optional M-12 electrical connections. Reference Table 1 for wiring color and pinout designation.

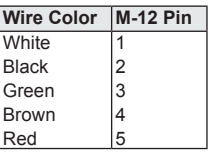

## **BACnet MS/TP Settings**

**Table 1:** M-12 wiring pinout

Valid addresses range from 000 to 127. By default, the device is shipped with the address 127. A valid and unused address should be set before connecting to an existing network. The device address is set by writing to the "Device Address" (PIV1) object. A power cycle or reset of the device is required for the new address to take affect.

#### **Auto Baud Serial Configuration**

Auto Baud serial configuration enables the device to determine the Baud rate directly from the serial traffic. This allows a device to be quickly and easily deployed on a BACnet MS/TP network.

Auto Baud serial configuration is enabled by default, and will begin examining the serial bus for communication at power up. Supported Baud Rates can be found in Table 1.

| Supported Baud Rates   Data Size   Parity   Stop Bits |   |      |  |
|-------------------------------------------------------|---|------|--|
| 9600                                                  | 8 | None |  |
| 19200                                                 |   |      |  |
| 38400                                                 |   |      |  |
| 57600                                                 |   |      |  |
| 76800                                                 |   |      |  |
| 115200                                                |   |      |  |

**Table 2:** Supported baud rates

Note that while serial configuration is in progress, the device may not respond to requests.

The Auto Baud serial configuration process will complete once a Whols or ReadProperty command is successfully received and processed.

The Auto Baud serial configuration procedure is started after a power-cycle (if enabled).

|                      | Dynamically      | <b>Dynamically</b> | <b>Object</b>     |                        |
|----------------------|------------------|--------------------|-------------------|------------------------|
| <b>Object Type</b>   | <b>Creatable</b> | <b>Deletable</b>   | <b>Identifier</b> | <b>Object Name</b>     |
| Device               | <b>No</b>        | <b>No</b>          | 607xxx            | <b>AVPT Velocity</b>   |
| Analog Input         | <b>No</b>        | <b>No</b>          | AI1               | <b>Velocity FPM</b>    |
|                      |                  |                    | AI2               | <b>Velocity MPS</b>    |
|                      |                  |                    | AI3               | Temperature F          |
|                      |                  |                    | $A$ <sub>14</sub> | Temperature C          |
| Positive             | <b>No</b>        | <b>No</b>          | PIV <sub>1</sub>  | <b>Device Address</b>  |
| <b>Integer Value</b> |                  |                    |                   |                        |
| Multi-State          | <b>No</b>        | <b>No</b>          | MSV <sub>1</sub>  | Serial Baud Rate       |
| Value                |                  |                    |                   |                        |
| <b>Binary Value</b>  | <b>No</b>        | <b>No</b>          | BV <sub>1</sub>   | <b>Restore Factory</b> |
|                      |                  |                    |                   | Defauls                |

**Table 3 :** BACnet MS/TP communication protocol object overview

#### **Device Information**

The default device object identifier is 607xxx, where xxx is replaced by the MS/ TP device address set by the "Device Address" object's present value. The object identifier value will change as the device address changes. However, if a specific object identifier is written via BACnet MS/TP Communication Protocol, then that value is stored and changes to the device address address will no longer affect the object identifier. See Appendix VI for the device object property tables.

**NOTICE** Changes to Max Master require a power cycle/reset to take effect.

#### **Accessing the Measurements**

The analog input object AI1 through AI4 are for viewing Air Velocity or Temperature in the desired engineering units. The object property tables for these analog input objects can be found in Appendix VI.

#### **Device Address**

This object provides the means to configure the BACnet MS/TP device address. The valid range of the present value property is 000 – 127. A device reset is required for a new value to take affect. Default value: 127

#### **Serial Baud Rate**

This object allows the serial communication speed to be configured from the set of supported rates. If "Auto Baud" (7) is set (default), then the auto serial configuration is performed each time the device resets/powers on. If any other value is set, auto serial configuration is disabled and only that Serial Baud Rate is used.

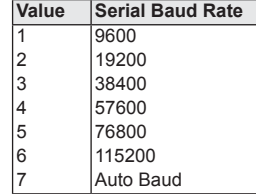

**Table 4:** Serial Baud Rate

#### **Reset Factory Defaults**

Resets all settings to factory default values. Writing the present value to ACTIVE(1) will reset the device address, device instance, device name, max master, etc. A device reset is required to complete the factory reset procedure.

#### Reset Factory Defaults - Via Wiring Method

A physical reset of factory defaults can also be performed using the following sequence:

- 1. Connect and power the unit.
- 2. Disconnect Config.(WH) wire from power supply GND(BK) for 2 seconds.
- 3. Reonnect Config.(WH) wire to power supply GND(BK) for 10 seconds.
- 4. Cycle power to the unit, waiting at least 5 seconds to reapply power to the unit. The device communication settings should now be reset to factory default values.

#### **BACnet MS/TP Communication Protocol Services**

#### **Device Communication Control Service (DM-DCC-B)**

This device supports the Device Communication Control Service BIBB. The optional time duration in minutes is also supported. This device is configured with a password that must be provided to successfully execute this command. The password is "Dwyer".

### **Reinitialize Device Service (DM-RD-B)**

This device supports the Reinitialize Device Service BIBB. The supported device states are COLDSTART and WARMSTART. All other states return error. This device is configured with a password that must be provided to successfully execute this command. The password is "Dwyer".

#### **MAINTENANCE/REPAIR**

Upon final installation of the Series AVPT, no routine maintenance is required; though sensor should be kept clean and free of dirt or debris.

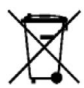

This symbol indicates waste electrical products should not be disposed of with household waste. Please recycle where facilities exist. Check with your Local Authority or retailer for recycling advice.

#### **WARRANTY/RETURN**

Refer to "Terms and Conditions of Sale" in our catalog and on our website. Contact customer service to receive a Return Goods Authorization number before shipping the product back for repair. Be sure to include a brief description of the problem plus any additional application notes.

#### **OBJECT TABLES**

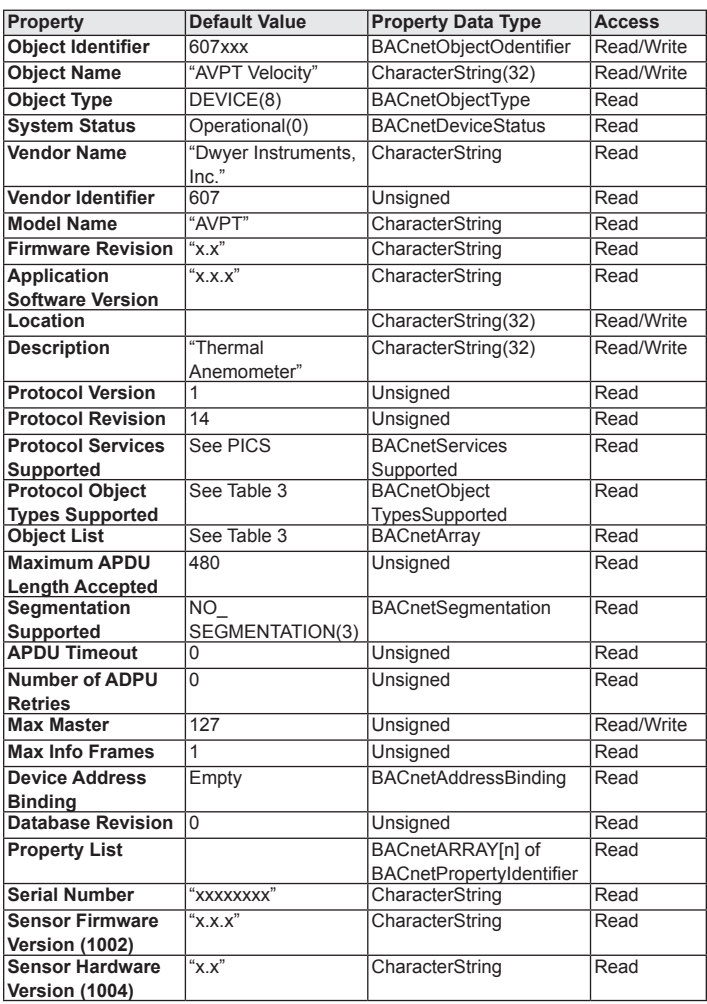

**Table 5 :** Device object

## **OBJECT TABLES (CONTINUED)**

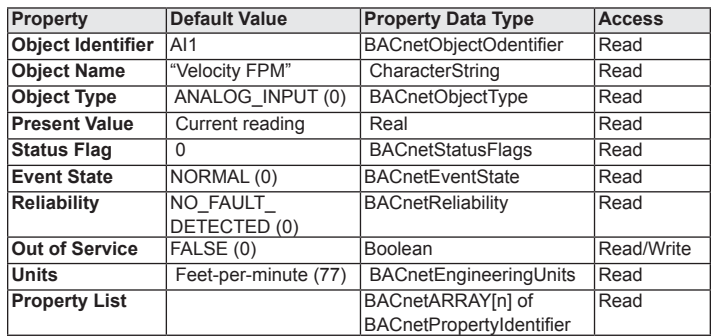

## **Table 6 :** Analog input - Velocity FPM

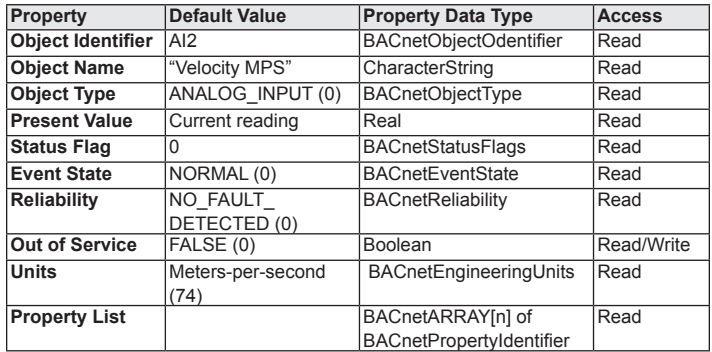

**Table 7 :** Analog input - Velocity MPS

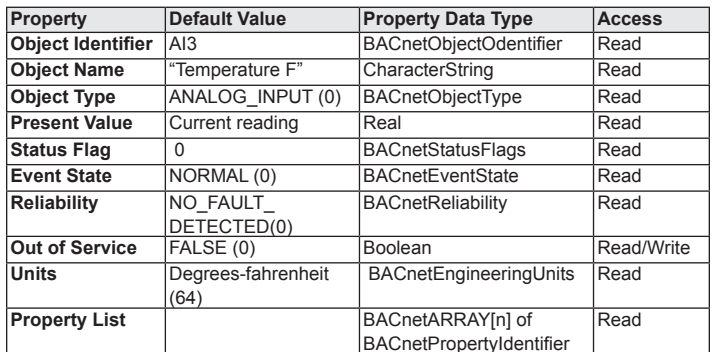

**Table 8:** Analog input - Temperature F

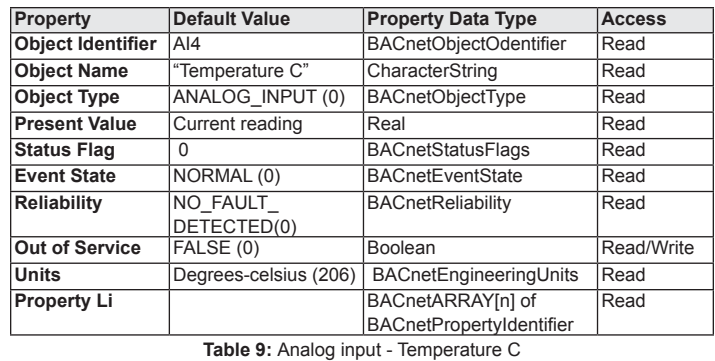

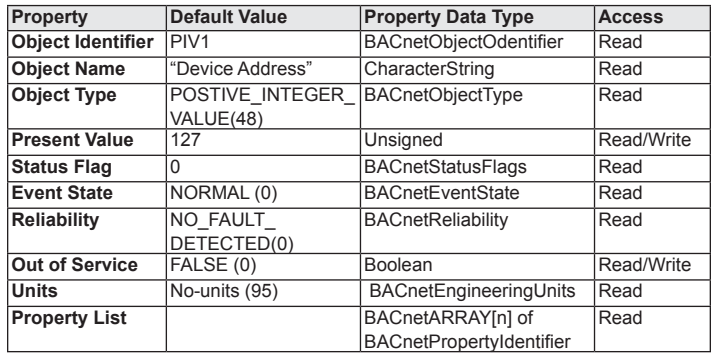

**Table 10:** Positive integer value - Device address

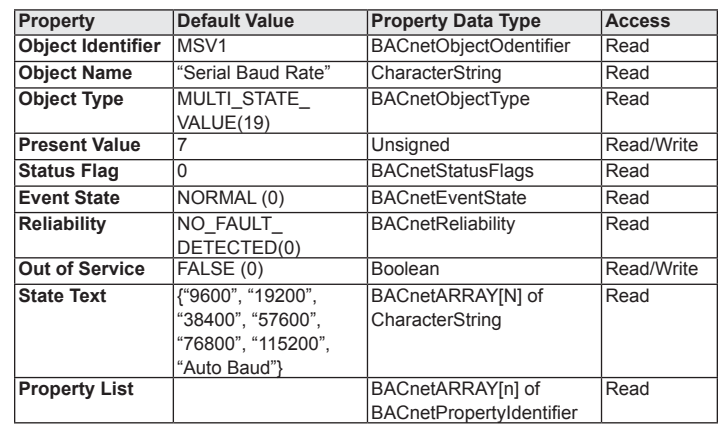

**Table 11:** Multi-state value - Serial baud rate

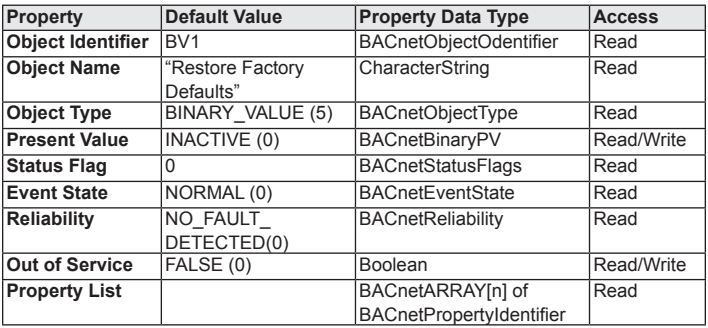

**Table 12:** Binary value - Restore factory default values

©Copyright 2019 Dwyer Instruments, Inc. Printed in U.S.A. 11/19 FR# 444544-00

**DWYER INSTRUMENTS, INC. P.O. BOX 373 • MICHIGAN CITY, INDIANA 46360, U.S.A.**

**Phone: 219/879-8000 Fax: 219/872-9057**

**www.dwyer-inst.com e-mail: info@dwyermail.com**